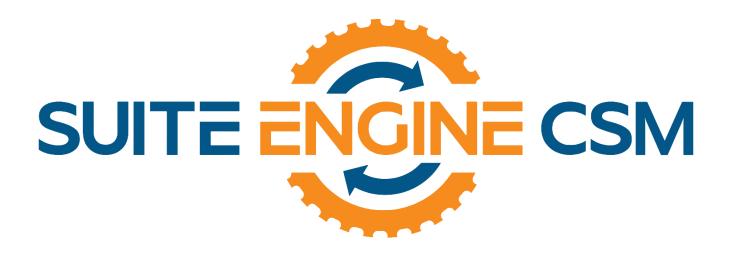

# CSM FOR AMAZON

An App by Suite Engine

Microsoft Dynamics 365 Business Central

# **Amazon Financials Setup**

Last Revised: October 27, 2023

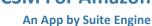

#### **Amazon Financials Setup**

Version: 3.1

# AMAZON FINANCIALS SETUP

This document presents setup information regarding the CSM for Amazon Financial Fees functionality for Dynamics 365 Business Central.

Please ensure that the CSM for Amazon app and its dependent apps are correctly installed in your Dynamics 365 Business Central instance before proceeding.

#### Contents

**XCSM** 

**Channel Sales Manager** 

| Introduction                                       | 1 |
|----------------------------------------------------|---|
| Setup                                              |   |
| CSM Amazon Financial Event Types                   |   |
| Fee Posting Worksheet Setup                        |   |
| CSM Automation List                                | 2 |
| CSM Amazon Financial Event Groups and Transactions | 2 |
| CSM Amazon Reports                                 | 3 |
| Obtaining Data to Present to Tax Authorities       | 3 |
| Creating a GL Journal Entry for your Amazon Fees   | 4 |

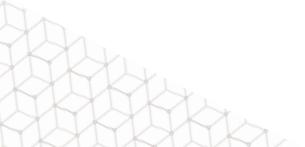

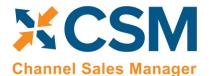

An App by Suite Engine

**Amazon Financials Setup** 

Version: 3.1

#### Introduction

When a vendor on the Amazon Marketplace records a sale, the payment is initially deposited into an Amazon Pay account. Funds from this account are dispersed to the vendor's bank account on a recurring basis or "settlement period."

CSM for Amazon's financial management functionality provides you with the tools you need to retrieve and process settlement information from Amazon.

### Setup

In order to work with CSM for Amazon financial management, you must perform a number of setup activities.

#### CSM Amazon Financial Event Types

Every transaction that is included as part of a settlement with Amazon is assigned a financial event type. Common financial event transaction types include:

- Adjustments
- Service and storage fees
- Shipping charges
- Fixed and variable closing fees
- Taxes
- Commissions

As part of the initial setup of CSM for Amazon's financial management module, a list of Amazon's existing financial event types is automatically loaded into Business Central. If you want to post the data you retrieve from Amazon to your chart of accounts in Business Central, it is necessary to perform some setup activities against these records:

- 1. Choose the 2 icon, enter **CSM Amazon Fin Event Types**, and then choose the related link.
- 2. On the **CSM Amazon Fin Event Types** page, choose the financial event type you want to configure, then fill in the following fields:
  - **Post to GL:** enter a check mark in this field if you want to post transactions for the financial event type to your general ledger in Business Central. When you <u>create a fee posting worksheet</u> from your retrieved financial events, only those transactions with a type that is designated for general ledger posting will be included on the worksheet lines.
  - **GL Debit Account:** enter or use the AssistButton to assign the general ledger account to which debits will be posted.
  - **GL Credit Account:** enter or use the AssistButton to assign the general ledger account to which credits will be posted.
- 3. Repeat this process to configure additional financial event types.

### Fee Posting Worksheet Setup

It is possible to instruct CSM to generate a general journal batch with lines from a retrieved Amazon financial event group. In this way, you can record your Amazon financial activity in your Business Central chart of accounts.

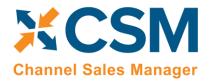

An App by Suite Engine

#### **Amazon Financials Setup**

Version: 3.1

If you want to use this functionality, it is necessary to define the journal template and batch that will be used for the fee posting worksheet:

- 1. Choose the Picon, enter CSM Amazon Financial Management Setup, and then choose the related link.
- 2. On the **CSM Amazon Financial Management Set** page, assign the general journal template and batch you want CSM to use when creating Amazon fee posting worksheets.

#### CSM Automation List

FBA and FBM are all part of the same financial group. For Amazon in the financials regards, the difference is not relevant.

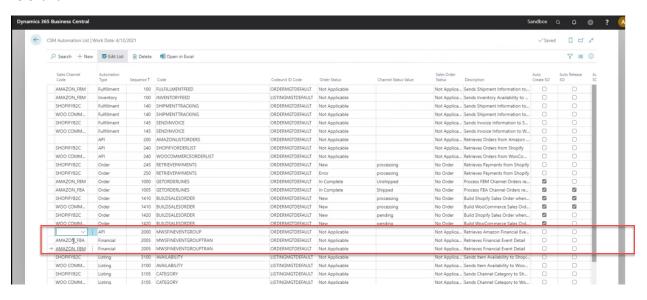

#### **MWSFINEVENTGROUP**

MWSFINEVENTGROUPTRAN (for FBA)

MWSFINEVENTGROUPTRAN (for FBM). This one comes out of the box, although it is not needed to be run. Go to the 'schedule' column and unmark it.

### CSM Amazon Financial Event Groups and Transactions

The financial transactions that are recording to a vendor's Amazon seller account over the course of a settlement period are gathered together as part of a "financial event group." Depending on a financial event group's balance, Amazon will either disperse funds to the vendor's bank account or charge the vendor for an outstanding amount at the end of the settlement period.

As part of the integration to Amazon, <u>CSM retrieves settlement reports from Amazon</u> and then uses the content of these reports to create CSM financial event group records into Business Central. You can review these records by choosing the icon, entering **CSM Amazon Fin Event Groups**, and then choosing the related link.

#### **CSM For Amazon**

An App by Suite Engine

#### **Amazon Financials Setup**

Version: 3.1

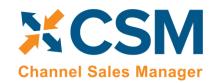

Each CSM financial event group record encapsulates a separate settlement period, as indicate by the group's start and stop date and time. You can open the click the value in the **Financial Event Group ID** field for a particular line to open a card which presents more details about that particular financial event group. The **CSM Amazon Fin Event Group** card contains information such as the financial event group's processing status, balance information, fund transfer status, and GL posting status.

To view the individual financial transactions that comprise a financial event group's total amount, choose the **Related** ribbon, then choose the **Transactions** action. Business Central presents a list of the financial transactions that were record in the settlement period represented by the financial event group.

#### CSM Amazon Reports

At the end of every settlement period, Amazon generates a settlement account that contains a detailed breakdown of account activity, as well the funds that will be dispersed by Amazon to your bank account. CSM includes functionality to retrieve these settlement reports from Amazon. You can process these reports to create CSM Amazon financial event group records in Business Central.

**Note:** CSM's settlement retrieval functionality supports integrations that use both Amazon's modern SP-API set and its legacy MWS API set.

To retrieve and process Amazon reports:

- 3. Choose the 2 icon, enter CSM Amazon Reports, and then choose the related link.
- 4. On the **CSM Amazon Reports** page, choose the **Get Available Reports** action in the **Report Processing** ribbon. CSM will retrieve new settlement reports according to the API set that is assigned to your Amazon sales channels. Although uncommon, in a scenario where you are using both SP-API and MWS API sets with your Amazon sales channels, CSM will prompt you to select which API set you want to use when retrieving settlement reports from Amazon.
- 5. Select the report you want to process, then choose the **Process Settlement Report** action in **Report Processing** ribbon.

CSM will update the report's status to *Processed* and assign a processed date and time to the report line. In addition, a new CSM Amazon financial event group record based on the content of the processed report is created by the application. You can review this new record by choosing the icon, entering **CSM Amazon Fin Event Groups**, and then choosing the related link. This new financial event group record will have a funds transferred status of *Settlement Complete*.

## Obtaining Data to Present to Tax Authorities

In our current version, you have the ability of assigning GL Debit and GL Credit accounts to different fees and pointing out how your Chart of Accounts will be impacted.

Page 3 of 4

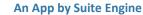

#### **Amazon Financials Setup**

Version: 3.1

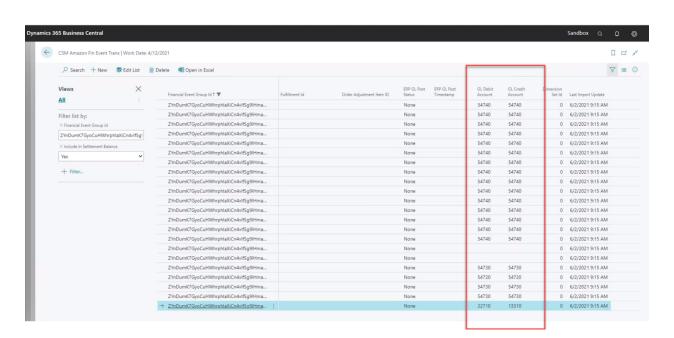

Filter for the tax codes

CS

**Channel Sales Manager** 

- Click 'Open in Excel'
- Create a pivot table
- Filter for the GL accounts tax related and get your totals.

## Creating a GL Journal Entry for your Amazon Fees

After a financial event group has been retrieved from Amazon, you can generate a general posting journal batch from the financial event group's transactions. In this way, you can record your Amazon financial activity in your general ledger:

- 1. Open the CSM Amazon financial event group you want to post to your general ledger.
- 2. Choose the **Fee Posting Worksheet** action in the ribbon.

CSM opens a general journal whose lines are automatically populated with any financial event group transactions with a financial event type that is configured to post to the general ledger. The G/L accounts assigned on each line are copied from the corresponding financial event type's setup.

3. After reviewing and making any adjustments, choose the Post Worksheet action in the ribbon.

The lines in the worksheet will be posted to the assigned general ledger accounts.